## Risk Illustrations - Advanced Options - Change Portfolio/Fund

Last Modified on 13/02/2024 3:35 pm GMT

If you would like to change the portfolio or fund for your Illustration, click 'Change'

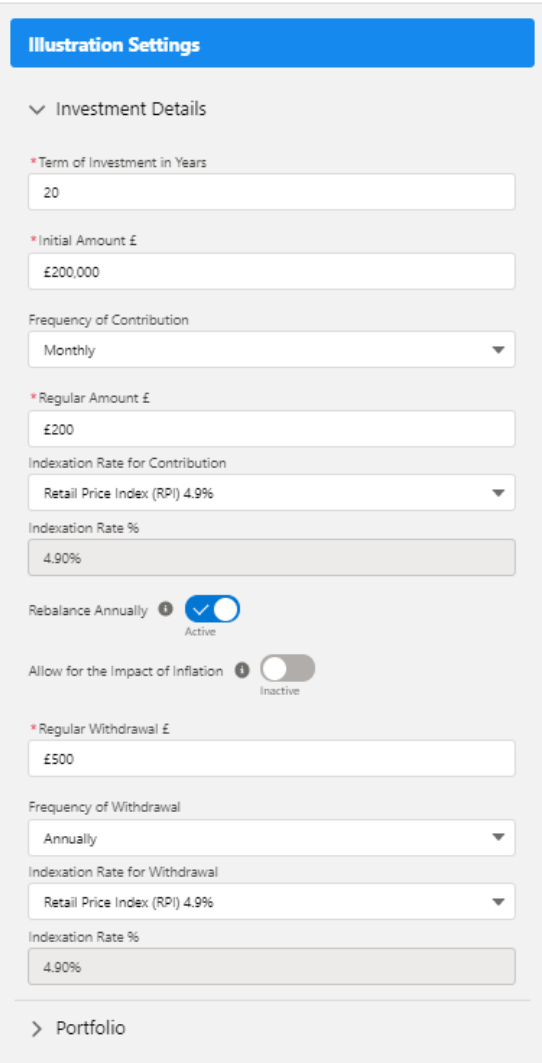

Click 'Change' to open the search box:

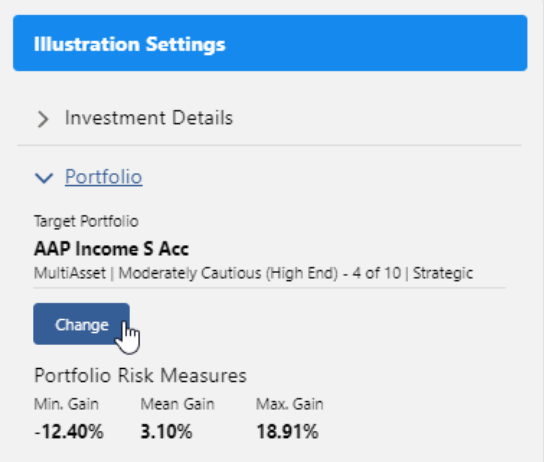

Search for the portfolio/fund and select from the drop down:

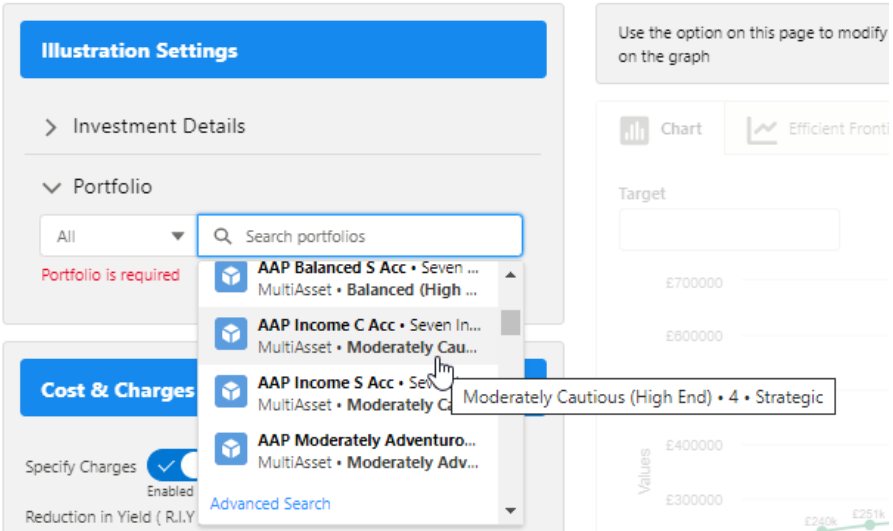

This will update the portfolio/fund details. You will need to click 'Update' to change on the illustration:

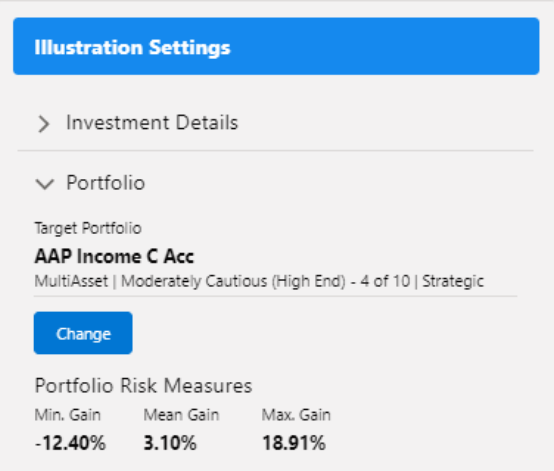

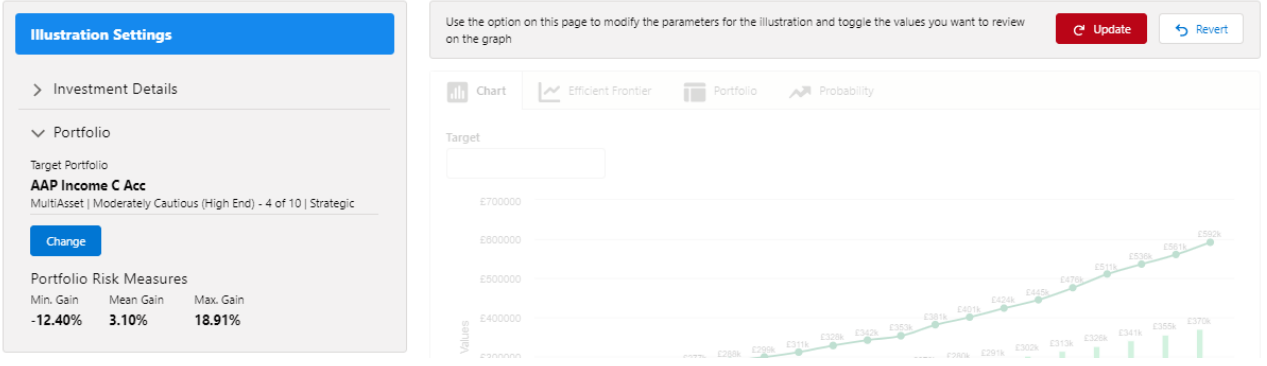